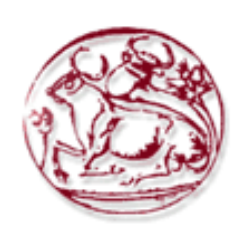

 **Τεχνολογικό Εκπαιδευτικό Ίδρυμα Κρήτης Σχολή Τεχνολογικών Εφαρμογών Τμήμα Μηχανικών Πληροφορικής** 

# **Πτυχιακή Εργασίας**

# **Τίτλος: Κατασκευή e-brochure με θέμα "μέθοδοι αποκατάστασης"**

Πασχάλης Κυνηγόπουλος αμ 2964 Κυριακή Κυριάκου αμ 2950

Επιβλέπων εκπαιδευτικός : Παχουλάκης Ιωάννης

# **Ευχαριστίες**

Η παρούσα πτυχιακή εκπονήθηκε υπό την επίβλεψη του καθηγητή Ιωάννη Παχουλάκη του Τμήματος Μηχανικών Πληροφορικής της Σχολής Τεχνολογικών Εφαρμογών στο Τεχνολογικό Εκπαιδευτικό Ίδρυμα Κρήτης. Στον κύριο Παχουλάκη οφείλουμε τις θερμές μας ευχαριστίες για την καθοδήγηση και την υποστήριξή του καθ'όλη την διάρκεια διεκπεραίωσης της παρούσας πτυχιακής, και ιδιαίτερα για τις πολύτιμες συμβουλές που μας έδωσε στο διάστημα αυτό.

#### **Σύνοψη**

Η παρούσα πτυχιακή εργασία έχει σκοπό την παρουσίαση ενός παιχνιδιού το οποίο συμβάλλει στην βελτίωση της κινητικής λειτουργίας σε ανθρώπους που πάσχουν από την νόσο «Parkinson». Το ηλεκτρονικό μας διαφημιστικό έγινε με την βοήθεια μιας υπάρχουσας πτυχιακής η οποία είχε ως θέμα της την δημιουργία του παιχνιδιού αυτού. Για την υλοποίηση του χρησιμοποιήσαμε το PUBHTML5 στο οποίο περάσαμε ένα αρχείο pdf με το εξώφυλλο και την διαμόρφωση των υπόλοιπων σελίδων του διαφημιστικού. Οι φωτογραφίες και το videos που προσθέσαμε στο διαφημιστικό μας είναι υλικό που ήδη χρησιμοποίησαν τα παιδιά που δημιούργησαν το παιχνίδι αυτό. Για την σύνταξη της παρούσης και την παρουσίασή της χρησιμοποιήσαμε το Microsoft Office 2010.

 Η Microsoft Kinect πλατφόρμα που παρουσιάζουμε είναι βασισμένη σε δύο παιχνίδια (ένα παιχνίδι μπαλονιών Goon και ένα παιχνίδι σκι) προσαρμοσμένα σε ασθενείς με PD με ήπια έως μέτρια συμπτώματα. Σε αυτή την πλατφόρμα αναπτύχθηκε μια συλλογή κινήσεων οι οποίες βασίζονται σε υπάρχοντα εκπαιδευτικά προγράμματα ειδικά για το PD που υποστηρίζουν μεγάλες και σκόπιμες κινήσεις που αποσκοπούν στη βελτίωση της σταθερότητας και των αντανακλαστικών της στάσης, καθώς και στην αύξηση της συνολικής κινητικότητας των άνω και κάτω άκρων.

Σκοπός μας είναι η ενημέρωση ατόμων που πάσχουν από την νόσο αυτή αφού με την χρήση αυτού του παιχνιδιού ο ασθενής θα μπορέσει να σταθεροποιήσει και να βελτιώσει το πρόβλημα του.

#### **Abstract**

 This diploma thesis aims to present a game that helps improve motor function in people with Parkinson's disease. Our e-brochure was done with the help of an existing dissertation on the creation of this game. To implement it, we used PUBHTML5 to which we passed a pdf file with the cover page and the other pages of the e-brochure. The photos and videos we've added to our e-brochure are materials that have already been used by ours classmate who created this game. We used Microsoft Office 2010 to compile this presentation.

 The Microsoft Kinect platform we present is based on two games (a Goon balloon game and a ski game) tailored to PD patients with mild to moderate symptoms. This platform has developed a collection of movements based on existing PD-specific training programs that support large and deliberate moves aimed at improving stability and reflexion of attitudes as well as increasing overall upper and lower limb mobility.

Our goal is to inform people suffering from this disease because with the use of this game the patient will be able to stabilize and improve the problem.

# Περιεχόμενα

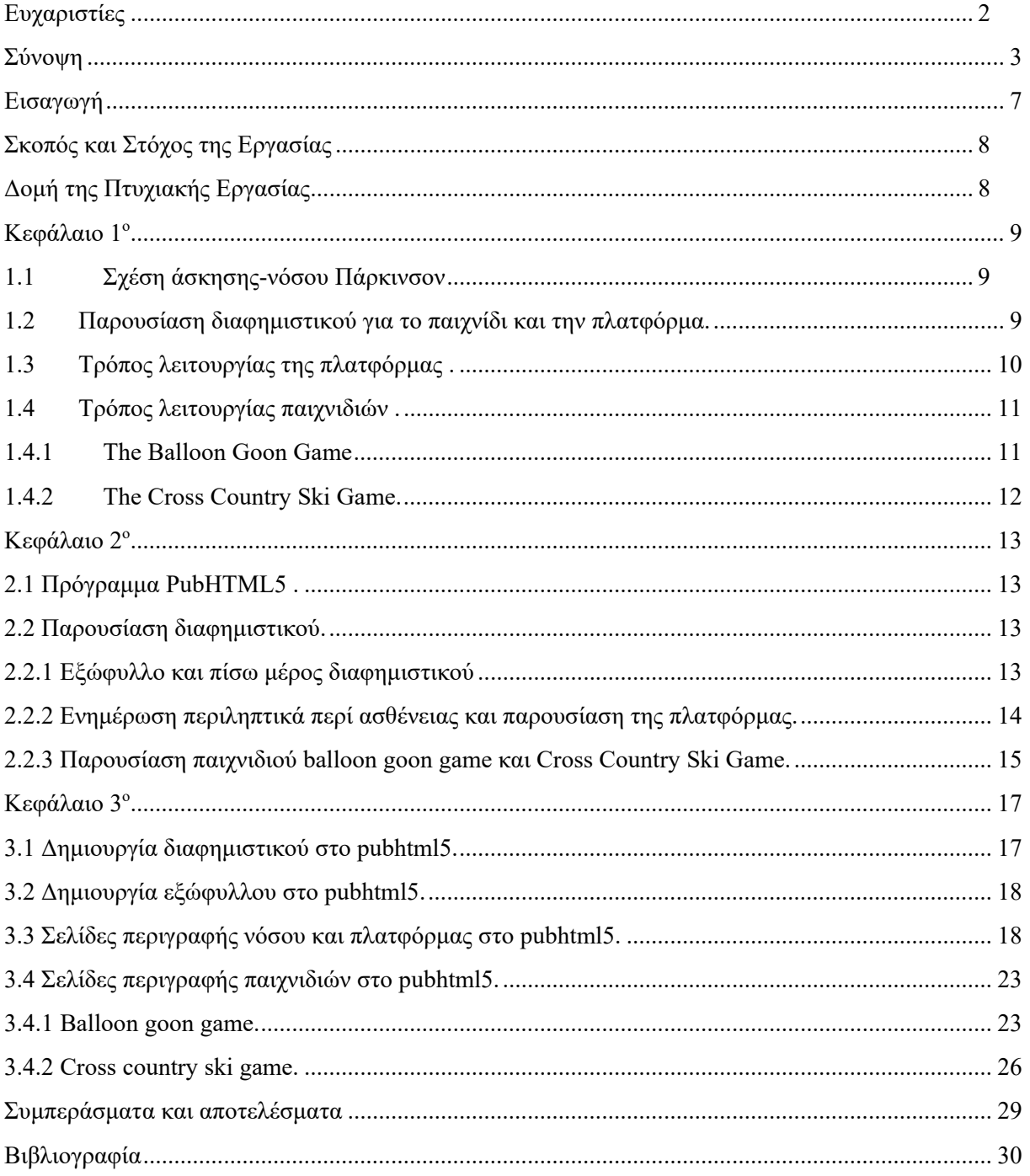

# Πίνακας Σχημάτων

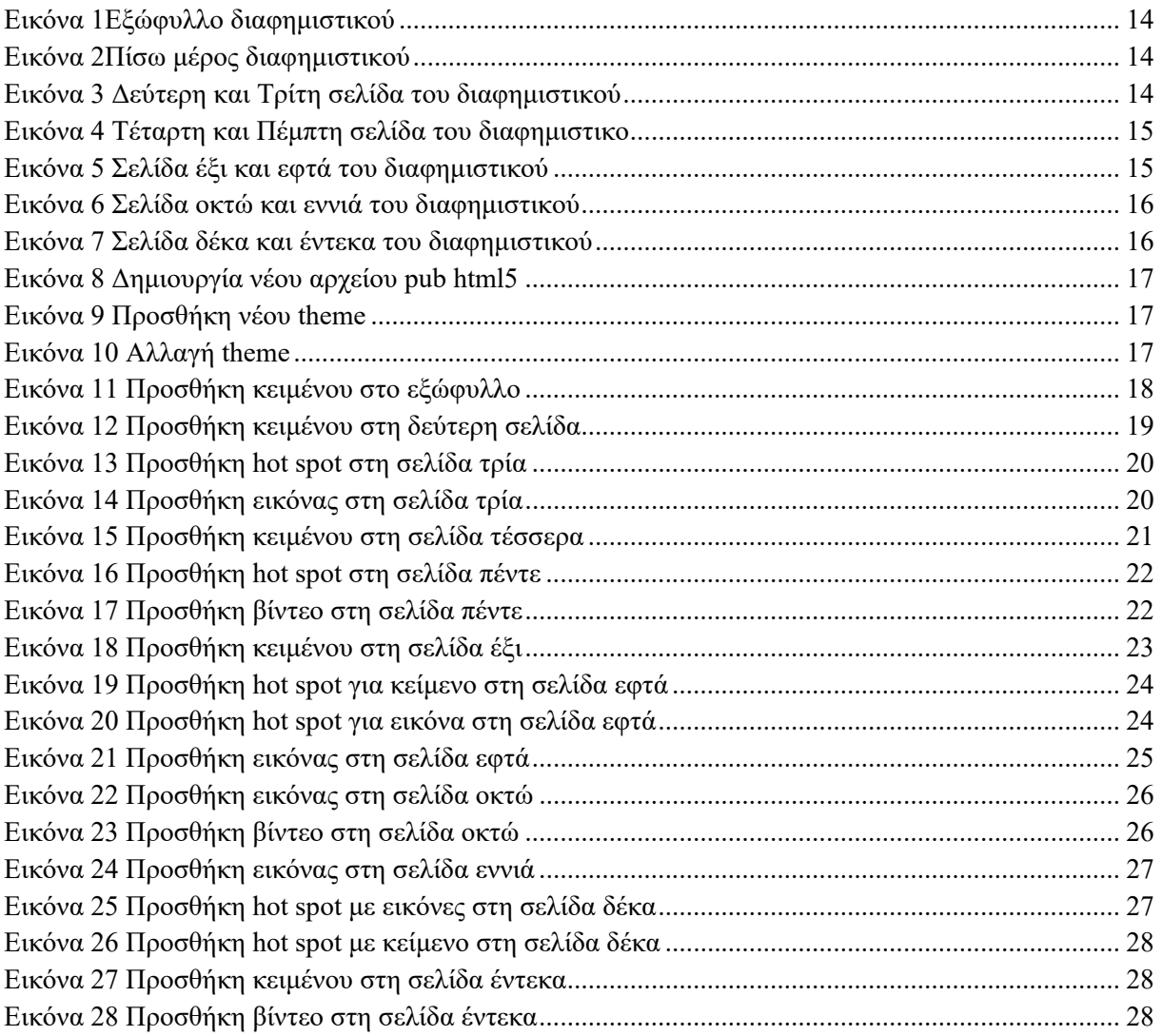

# **Εισαγωγή**

 Η νόσος του Parkinson είναι μια προοδευτικά εξελισσόμενη, εκφυλιστική νόσος του κεντρικού νευρικού συστήματος (εγκέφαλος). Στα πλαίσια αυτής της εκφυλιστικής διεργασίας, κάποια από τα νευρικά κύτταρα του εγκεφάλου, που είναι υπεύθυνα κυρίως για τον προγραμματισμό και την αρμονία της κίνησης, χάνουν στην πορεία της ενήλικης ζωής προοδευτικά τη λειτουργικότητα τους. Η "απώλεια" αυτή έχει ως αποτέλεσμα τη σταδιακή έκπτωση της κινητικότητας του ατόμου.

Η συγκεκριμένη νόσος εμφανίζεται στην πλειοψηφία των ασθενών μετά το 60 έτος ηλικίας. Σύμφωνα με πρόσφατες επιδημιολογικές μελέτες περίπου το 1% των ανθρώπων ηλικίας άνω των 60 ετών, παρουσιάζει συμπτώματα της ασθένειας αυτής. Σπανιότερα, η πρώτη εκδήλωση της μπορεί να εμφανιστεί πριν το 50 έτος ηλικίας, και αφορά περίπου το 10-15% των περιπτώσεων.

Τα κύρια συμπτώματα της νόσου Parkinson είναι:

- Δυσκαμψία ή ακαμψία στα άκρα
- Τρόμος συχνά πιο εμφανής όταν το προσβεβλημένο άκρο είναι σε ηρεμία
- Μειωμένη ισορροπία και διαδοχοκινησία
- Βραδυκινησία ή βραδύτητα στην έναρξη της κίνησης που οδηγεί σε ανέκφραστο πρόσωπο, αλλαγή της ομιλίας, της χροιάς και της έντασης της φωνής
- Συρτά βήματα
- Μικρά γράμματα κατά τη γραφή
- Διαταραχή στις λεπτές κινήσεις των δακτύλων (π.χ κούμπωμα στο ρούχο)

Παρόλο που δεν έχει βρεθεί ακόμα κάποια θεραπεία για την νόσο αυτή η φαρμακευτική αγωγή μπορεί να ελέγξει τα συμπτώματα και να διατηρήσει την λειτουργικότητα του σώματος σε λογικά πλαίσια στα πρώτα χρόνια της νόσου.

Παράλληλα με την ιατρική περίθαλψη, η φυσιοθεραπεία φαίνεται εξαιρετικά αποτελεσματική για τον έλεγχο των συμπτωμάτων που σχετίζονται με το PD. Η άσκηση και τα φυσιοθεραπευτικά προγράμματα στοχεύουν να μεγιστοποιήσουν την λειτουργική ικανότητα και να ελαχιστοποιήσουν δευτερεύουσες επιπλοκές μέσω της αποκατάστασης της κίνησης.

### **Σκοπός και Στόχος της Εργασίας**

Σκοπός της εργασίας μας, είναι να ενημερώσουμε τα άτομα που πάσχουν από την νόσο αυτή σχετικά με το τι μπορεί να τους προσφέρει η πλατφόρμα kinect και πιο συγκεκριμένα τα 2 παιχνίδια που δημιούργησαν οι συμφοιτητές μας. Κύριος μας στόχος η ώθηση του πάσχοντα στην χρήση της πλατφόρμας αυτής.

## **Δομή της Πτυχιακής Εργασίας**

Η πτυχιακή εργασία διαρθρώνεται σε 3 κεφάλαια, στα οποία αναλύεται η σχέση της νόσου Parkinson με τα παιχνίδια που παρουσιάζουμε αλλά και η διαδικασία της δημιουργίας του διαφημιστικού.

Πιο συγκεκριμένα:

στο 1° κεφάλαιο γίνεται μία εισαγωγή και παρουσίαση πλατφόρμας, διαφημιστικού και παιχνιδιών.

στο 2ο κεφάλαιο παρουσιάζεται η δομή του διαφημιστικού.

στο 3<sup>ο</sup> κεφάλαιο παρουσιάζεται η διαδικασία δημιουργίας του διαφημιστικού με το πρόγραμμα pub html5.

# Κεφάλαιο 1°

#### **1.1 Σχέση άσκησης-νόσου Πάρκινσον**

Παρόλο που η φαρμακευτική αγωγή είναι αποτελεσματική, οι συνέπειες από τα κινητικά συμπτώματα δεν μπορούν να εξαλειφτούν πλήρως και η αναπηρία παραμένει. Η φαρμακευτική θεραπεία δεν μπορεί να αλλάξει κάποια ελλείμματα της ισορροπίας, της κίνησης και του παγώματος (freezing) (van Wegen, 2012). Η σωματική άσκηση προσφέρει μια μοναδική μη φαρμακευτική παρέμβαση που μπορεί να είναι ικανή να βελτιώσει τα συμπτώματα και να μειώσει την αναπηρία στη ΝΠ (Archer, Fredriksson, Schutz, & Kostrzewa, 2011).

Η λειτουργική ανεξαρτησία σχετίζεται με την ικανότητα να εκτελεί το άτομο δραστηριότητες της καθημερινής ζωής μόνο του, χωρίς την οποιαδήποτε βοήθεια. Η ισορροπία και η κινητικότητα είναι σημαντικοί παράγοντες για την εκτέλεση των παραπάνω δραστηριοτήτων. Οι ασθενείς με ΝΠ εκτός από τις δυσκολίες που αντιμετωπίζουν στην εκτέλεση καθημερινών δραστηριοτήτων έχουν και αυξημένο κίνδυνο πτώσεων (Grimbergen, Munneke, & Bloem, 2004).

Η σωματική δραστηριότητα προσφέρει πολλαπλά οφέλη στους ασθενείς με ΝΠ. Σε μία πρόσφατη μετα-ανάλυση αναφέρεται ότι η άσκηση είναι ωφέλιμη σε ότι αφορά την ποιότητα ζωής, την δύναμη, την ισορροπία και την ταχύτητα βάδισης (Goodwin et al., 2008). Τα αποτελέσματα της εκπαίδευσης της ισορροπίας είναι ενθαρρυντικά στην βελτίωση της ισορροπίας και της βάδισης (Allen, Sherrington, Paul, & Canning, 2011; Crizzle & Newhouse, 2006; Dibble, Addison, & Papa, 2009). Παρόλα αυτά, πολλές ερωτήσεις παραμένουν αναπάντητες, ιδιαίτερα σχετικά με τη δόση, την ένταση και τη διάρκεια, καθώς επίσης και σχετικά με τις ειδικές ασκήσεις για τη βελτίωση του ελέγχου της ισορροπίας στα διάφορα στάδια της ασθένειας (Allen et al., 2011; Crizzle & Newhouse, 2006; Goodwin et al., 2008; Keus, Bloem, Hendriks, Bredero-Cohen, & Munneke, 2007; Kwakkel, de Goede, & van Wegen, 2007).

#### **1.2 Παρουσίαση διαφημιστικού για το παιχνίδι και την πλατφόρμα.**

Με αφορμή την δημιουργία μιας πλατφόρμας ( Microsoft Kinect) βασισμένης σε δύο παιχνίδια τα οποία κατασκευάστηκαν από συμφοιτητές μας αποφασίσαμε να δημιουργήσουμε ένα διαφημιστικό. Διαβάζοντας όλα τα θετικά που μπορεί να προσφέρει η άσκηση σε άτομα που πάσχουν από τη νόσο πάρκινσον θεωρήσαμε πως με αυτό τον τρόπο πρέπει να μεταφέρουμε στον κόσμο αυτά που μπορεί να προσφέρουν τα παιχνίδια αυτά. Αυτό το διαφημιστικό το εμπλουτίσαμε με βίντεο και φωτογραφίες έτσι ώστε ο αναγνώστης να μπορέσει να κατανοήσει εύκολα την λειτουργία της πλατφόρμας.

# **1.3 Τρόπος λειτουργίας της πλατφόρμας .**

Τα 2 παιχνίδια που παρουσιάζουμε υλοποιήθηκαν σε μια πλατφόρμα εικονικής πραγματικότητας και είναι προσαρμοσμένα σε ασθενείς με ήπια έως μέτρια συμπτώματα. Ο αισθητήρας Kinect παρέχει ροές δεδομένων από μια φωτογραφική μηχανή RGB και μια κάμερα βάθους IR. Το MS Kinect SDK επεξεργάζεται τότε τον χάρτη βάθους που λαμβάνεται σε κάθε πλαίσιο για να αποδώσει τον πραγματικό χρόνο του 3D σκελετού ενός ανθρώπου μπροστά του. Μια συλλογή κινήσεων προσαρμοσμένη στην κατάσταση PD έχει επίσης σχεδιαστεί για την διαχείριση στην πλατφόρμα και το μενού παιχνιδιών και να αλληλεπιδρά επίσης και με αντικείμενα του παιχνιδιού. Οι κινήσεις αυτές βασίζονται σε δημοσιευμένα εκπαιδευτικά προγράμματα και έχουν υιοθετηθεί για λόγους βελτίωσης της στάσης και των αντανακλαστικών καθώς και για την αύξηση της συνολικής κινητικότητας των άνω και κάτω άκρων.

Επιπλέον, πολλά εφέ βίντεο και ήχου έχουν χρησιμοποιηθεί στο εικονικό περιβάλλον κάθε εξερχόμενου για να κοινοποιήσουν με σαφήνεια την ανατροφοδότηση που βασίζεται στην πρόοδο του παιχνιδιού στον χρήστη.

Για να επιτευχθεί ο στόχος παιχνιδιού, οι ασθενείς πρέπει να ολοκληρώσουν είτε μια προκαθορισμένη είτε μια δυναμικά δημιουργούμενη ακολουθία εργασιών όπως το χτύπημα κινούμενων αντικειμένων μέσα σε ένα συγκεκριμένο σημείο, την αποφυγή εμποδίων και τη συλλογή βραβείων. Η πλοήγηση στην πλατφόρμα γίνετε μέσω ενός σύντομου διαδραστικού μενού που χρησιμοποιεί εικόνες, περιγραφικό κείμενο και κουμπιά αλληλεπιδράσεων.

Μερικές από της κινήσεις που περιλαμβάνει η πλατφόρμα αυτή είναι:

- Λειτουργία κίνησης " Rotate Upper Torso to Navigate ": Η κίνηση πραγματοποιεί μια προηγούμενη / επόμενη ενέργεια για να πλοηγηθεί σε μια (σύντομη) λίστα περιστρέφοντας τον άνω κορμό αριστερά ή δεξιά . Η ανίχνευση χειρονομίας παρακολουθεί τις αρθρώσεις ώμων σε ένα οριζόντιο επίπεδο στο επίπεδο των ώμων και αποσκοπεί στην αύξηση της ευκαμψίας του άνω κορμού και του ορθοστατικού ελέγχου σύμφωνα με τα σημεία.
- Λειτουργία "Stretch Both Arms High": Η χειρονομία απαιτεί ταυτόχρονα να σηκώνουν και τα δύο χέρια αρκετά ψηλά πάνω από τους ώμους για να ξεκινήσουν ή να σταματήσουν ένα παιχνίδι . Είναι μια κοινή άσκηση που εκτείνεται , η οποία αυξάνει την ευελιξία τόσο για τον κορμό όσο και για τα χέρια.

# **1.4 Τρόπος λειτουργίας παιχνιδιών .**

# **1.4.1 The Balloon Goon Game**

 Αυτό το παιχνίδι που βασίζεται σε σκορ απαιτεί την εμφάνιση μπαλονιών που πέφτουν τυχαία σε τέσσερις κάθετες θέσεις χρησιμοποιώντας ελεγχόμενες κινήσεις βραχιόνων και ποδιών που θυμίζουν "γροθιές" και "κλωτσιές". Τα μπαλόνια που πέφτουν κατά μήκος των δύο εσωτερικών στύλων εκτείνονται χρησιμοποιώντας επεκτάσεις βραχιόνων ("διατρήσεις"), ενώ οι επεκτάσεις ποδιών ("κλωτσιές") μπαλόνια pop που πέφτουν κατά μήκος των εξωτερικών στύλων.

 Έχουν εφαρμοστεί τρία επίπεδα παιχνιδιών με αυξανόμενη δυσκολία. Καθώς προχωράμε σε υψηλότερα επίπεδα, η ταχύτητα και ο αριθμός των μπαλονιών αυξάνονται έτσι ώστε να πέφτουν πιο συχνά. Επιπλέον, το τρίτο επίπεδο είναι ακόμα πιο απαιτητικό σε κινητικές και γνωστικές δυνατότητες και χρόνο αντίδρασης, καθώς περιλαμβάνει μπαλόνια υψηλότερης αξίας (μπόνους) μαζί με μπαλόνια "βόμβας" τα οποία πρέπει να αποφεύγονται, καθώς το σκάσιμο τους προκαλεί πτώση της βαθμολογίας. Τέλος, η απόδοση εμφανίζεται στον ασθενή κατά τη διάρκεια του παιχνιδιού και κατά την ολοκλήρωση του παιχνιδιού.

Οι κινήσεις που περιλαμβάνει αυτό το παιχνίδι είναι:

- Single Arm Frontal Extension ("punch"): Η κίνηση ανιχνεύεται όταν ο παίκτης εκτείνει είτε τον αριστερό είτε το δεξιό βραχίονα προς τα εμπρός σε μια πλήρη επέκταση. Η ανίχνευση κίνησης περιλαμβάνει τη σύγκριση των αποστάσεων μεταξύ των αρθρώσεων χεριών και ώμων κατά μήκος το σχετικό κατακόρυφο επίπεδο. Η επιτυχής ανίχνευση κίνησης ενεργοποιεί το αντίστοιχο κινούμενο σχέδιο 3D avatar που είναι υπεύθυνο για το σκάσιμο ενός μπαλονιού , σαν να φτάνει το avatar να σπάει ένα μπαλόνι. Η κίνηση βασίζεται σε ασκήσεις θεραπείας που αποσκοπούν στον περιορισμό της ακαμψίας και την αύξηση της κινητικότητας των βραχιόνων. Η ίδια κίνηση χρησιμοποιείται επίσης για την επιλογή επιλογών μενού παιχνιδιών, π.χ. για να ενεργοποιήσετε ένα κουμπί εικονικού τερματισμού ή για να μεταβείτε στο επόμενο επίπεδο.
- Single Leg Extension ("kick"): Η κίνηση ανιχνεύεται όταν ο παίκτης σηκώσει ένα πόδι με κάμψη στο γόνατο, ακολουθούμενο από το τέντωμά του. Η επιτυχής ανίχνευση κίνησης ενεργοποιεί το αντίστοιχο κινούμενο 3D avatar που είναι υπεύθυνο για το σκάσιμο ενός μπαλονιού. Η κίνηση συνδυάζει τη στάση ποδιού (που βελτιώνει την ισορροπία) και μια άσκηση τεντώματος ποδιών που χρησιμοποιείται για την ενίσχυση των μυών των ποδιών. Οι ασθενείς που δεν είναι σίγουροι για την ισορροπία τους μπορούν να χρησιμοποιούν πλευρικούς υποστηρικτές χωρίς να παρεμβαίνουν στον αλγόριθμο ανίχνευσης χειρονομίας.

#### **1.4.2 The Cross Country Ski Game.**

Σε αυτό το παιχνίδι ο παίκτης ελέγχει έναν 3D avatar σε ένα εικονικό χιονισμένο τοπίο. Ο σκιέρ κινείται κατά μήκος μιας από τις δύο παράλληλες λωρίδες για να συλλέγει βραβεία (δαχτυλίδια, αστέρια) με διαφορετικές τιμές και επίσης να αποφεύγει εμπόδια. Όπως και στο πραγματικό σκι αντοχής, ο παίκτης σπρώχνει δύο φανταστικούς πόλους σκι κάτω και προς τα πίσω για να κάνει το avatar να προχωρήσει. Η κλίση αριστερά / δεξιά αναγκάζει το avatar να αλλάξει λωρίδες. Όσον αφορά τα έπαθλα, τα δαχτυλίδια στο έδαφος μπορούν εύκολα να συλλεχθούν, αλλά τα αστέρια είναι πολύ ψηλά και μπορούν να συλλεχθούν μόνο προκαλώντας τον σκιέρ να πηδήσει πάνω από μια πλατφόρμα. Ένα επιτυχημένο άλμα απαιτεί μόνο κίνηση (για να πάρει πρόσθετη ταχύτητα για υψηλότερο άλμα) σε κάποια απόσταση πριν το avatar φθάσει στη ράμπα. Οι αραιωμένοι βράχοι στο έδαφος μπορούν να αποφευχθούν με την αλλαγή των λωρίδων, διαφορετικά ένα μέρος της ζωής του avatar χάνεται. Το παιχνίδι τελειώνει όταν ο αθλητής διασχίσει τη γραμμή τερματισμού. Κατά τη διάρκεια του παιχνιδιού και κατά την ολοκλήρωση του παιχνιδιού, ο παίκτης ενημερώνεται για την απόδοσή του (συλλέγονται δαχτυλίδια / αστέρια).

Οι κινήσεις που περιλαμβάνει αυτό το παιχνίδι είναι:

- Push Both Ski Poles: Η λογική είναι παρόμοια με τη κίνηση του "Single Arm Frontal Extension" στο παιχνίδι Balloon Goon, με την πρόσθετη προϋπόθεση ότι και οι δύο βραχίονες πρέπει να κινούνται από κοινού για να σπρώξουν τους εικονικούς πόλους σκι από μια αρχική θέση. Η επιτυχής ανίχνευση χειρονομίας ενεργοποιεί το αντίστοιχο 3D avatar για να προχωρήσει στο περιβάλλον του παιχνιδιού. Η κίνηση βασίζεται σε ασκήσεις ενίσχυσης του βραχίονα και των ώμων.
- "Lean Torso to the side": Η κίνηση ανιχνεύεται όταν κλίνει ο άνω κορμός προς τα πλάγια. Για να εντοπιστεί επιτυχώς η κίνηση, ο ασθενής πρέπει να κλίνει προς τη μία πλευρά διατηρώντας τον πυρήνα του σώματος ευθεία. Η επιτυχής ανίχνευση κινήσεων αναγκάζει το 3D avatar να στρίψει αριστερά ή δεξιά στο περιβάλλον του παιχνιδιού εφαρμόζοντας το σωστό κλιπ κινούμενης εικόνας για εναλλαγή μεταξύ λωρίδων σκι. Η άσκηση προάγει την ευελιξία του κορμού και βασίζεται στις υπάρχουσες φυσικοθεραπευτικές ασκήσεις.
- Squat: Η κίνηση απαιτεί το σκύψιμο προς τα κάτω με λυγισμένα γόνατα η οποία αναγνωρίζεται αναζητώντας επαρκώς μικρές αποστάσεις από το δάπεδο έως το ισχίο. Ετσι βελτιώνετε η ισορροπία των ασθενών και ενισχύουν τους μυς των ποδιών. Στο παιχνίδι σκι, η κίνηση αυτή αναγκάζει το avatar να σηκώσει ταχύτητα έτσι ώστε να πηδήσει ψηλότερα από μια επικείμενη ανυψωμένη πλατφόρμα . Οι ασθενείς με προβλήματα σταθερότητας μπορούν να καταφύγουν σε βοηθήματα υποστήριξης κινητικότητας, όπως ένα τετράποδο μπαστούνι ή να υποστηρίξουν εν μέρει το βάρος τους σε ένα ζευγάρι καρέκλες που τίθενται σε κάθε πλευρά για να ελέγχουν καλύτερα τη στάση τους και να αποφεύγουν πτώση.

#### Κεφάλαιο 2<sup>ο</sup>

#### **2.1 Πρόγραμμα PubHTML5 .**

 Το PUB HTML5 είναι ένας από τους κορυφαίους παρόχους πλατφόρμας online ψηφιακών εκδόσεων παγκοσμίως. Μπορούμε να δημιουργήσουμε, να ελέγξουμε και να προσαρμόσουμε την ψηφιακή σας έκδοση για online και offline προβολή. Επίσης μας δίνει τη δυνατότητα να ζωντανέψουμε τις ψηφιακές μας δημοσιεύσεις μετατρέποντας τα αρχεία PDF σε μια εύχρηστη, ευέλικτη, διαδραστική και εντυπωσιακή εμπειρία αναστροφής σελίδας.

Το PUB HTML5 είναι μια επαγγελματική πλατφόρμα ψηφιακής έκδοσης που βασίζεται σε HTML5 & jQuery. Επιπλέον, το PUB HTML5 σάς δίνει τη δυνατότητα να κάνετε οποιοδήποτε περιεχόμενο σε απευθείας σύνδεση ή σε έντυπη μορφή που να φαίνεται όμορφα στο Περίπτερο της Apple, στο Google Play και στο Web μέσα σε λίγα λεπτά.

#### **2.2 Παρουσίαση διαφημιστικού.**

#### **2.2.1 Εξώφυλλο και πίσω μέρος διαφημιστικού**

Το διαφημιστικό μας ξεκινάει με ένα εξώφυλλο με γκρι φόντο και πίσω από το διαφημιστικό έχουμε βάλει ένα μπλε theme. Ο λόγος που χρησιμοποιήσαμε πιο ψυχρά χρώματα είναι για να δώσουμε στο διαφημιστικό έναν πιο σοβαρό ύφος αφού σκοπός του είναι να διαφημίσει αφορά ανθρώπους που πάσχουν από την ασθένεια πάρκινσον.

Η εικόνα που έχουμε προσθέσει στο εξώφυλλο παρουσιάζει ένα νεαρό χέρι που το κρατάνε τα χέρια ενός ηλικιωμένου ανθρώπου. Μ ε αυτή την εικόνα θέλουμε να δώσουμε το μήνυμα ελπίδας και να δώσουμε δύναμη στους ανθρώπους που θα δουν το διαφημιστικό.

Στο κλείσιμο του διαφημιστικού βάλαμε πάλι μια εικόνα στην οποία μια νεαρή γυναίκα κρατάει το χέρι ενός ηλικιωμένου.

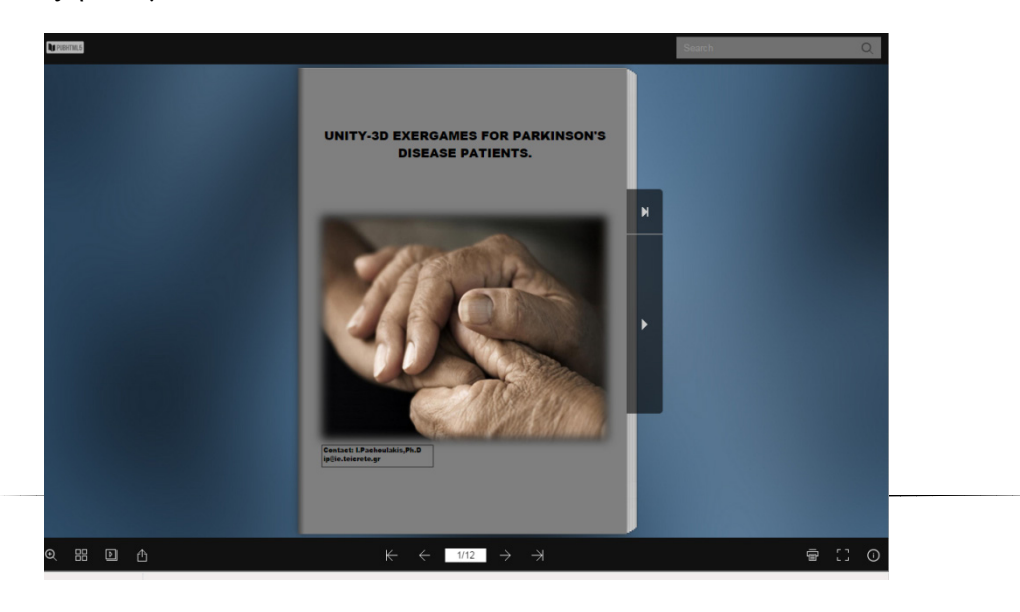

 **Εικόνα 1Εξώφυλλο διαφημιστικού**

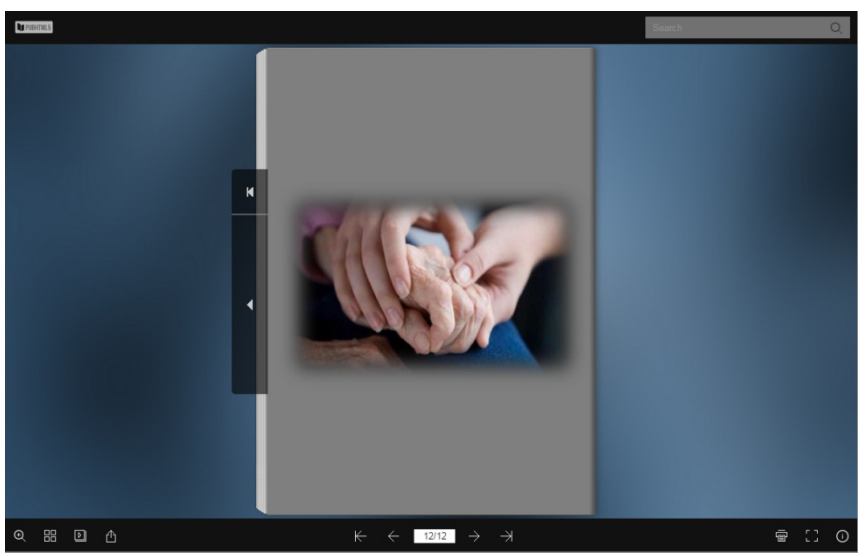

 **Εικόνα 2Πίσω μέρος διαφημιστικού**

# **2.2.2 Ενημέρωση περιληπτικά περί ασθένειας και παρουσίαση της πλατφόρμας.**

Με τα ίδια fonts, background και theme συνεχίσαμε και σε αυτό στο σημείο να ενημερώσουμε με διάφορες πληροφορίες περισσότερο για την ασθένεια αυτή. Περισσότερο αναφερθήκαμε στο γεγονός ότι η άσκηση βοηθάει στο βελτιώσει τα συμπτώματα της νόσου. Έτσι ξεκινήσαμε την παρουσίαση της πλατφόρμας και τον δύο παιχνιδιών. Εκτός από το κείμενο προσθέσαμε και 2 hot spots τα οποία αν ο χρήστης πατήσει θα του ανοίξει εικόνες από διάφορες στιγμές των παιχνιδιών αυτών.

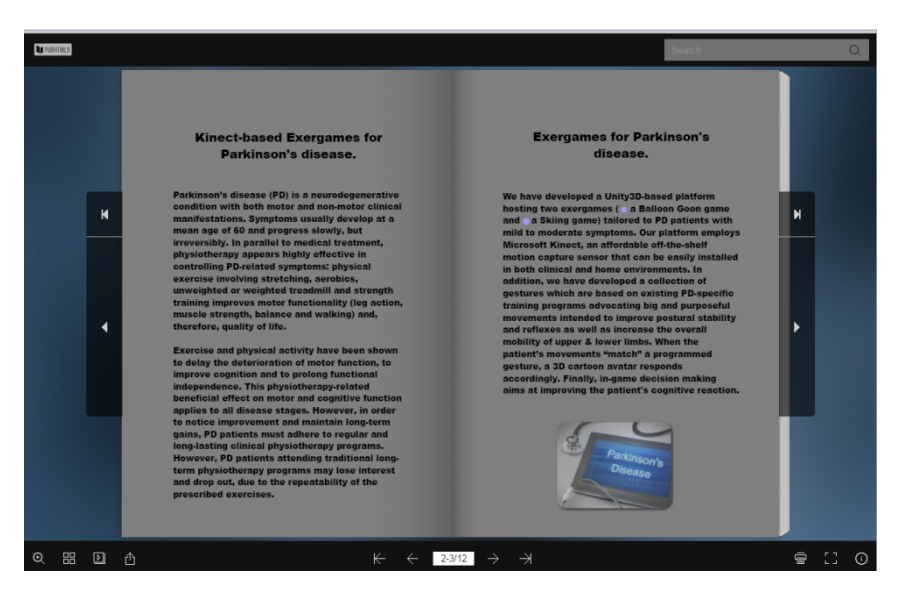

 **Εικόνα 3 Δεύτερη και Τρίτη σελίδα του διαφημιστικού**

Επίσης στις δύο επόμενες σελίδες αναφερθήκαμε στις κινήσεις που χρειάζονται για να περιηγηθεί ο χρήστης στο μενού και πάλι μέσα από εικόνες, κείμενο και hotspots δίνουμε στο χρήστη την δυνατότητα να γνωρίσει καλύτερα πώς λειτουργεί η πλατφόρμα μας. Στο τέλος αυτής της σελίδας ο ενδιαφερόμενος έχει την ευκαιρία μέσα από ένα βίντεο να έχει μια πρώτη επαφή με την πλατφόρμα.

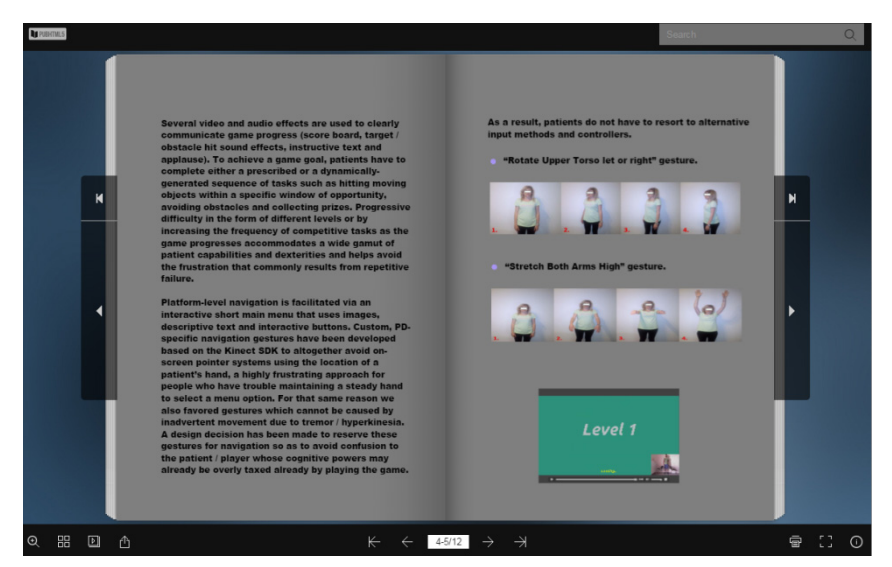

 **Εικόνα 4 Τέταρτη και Πέμπτη σελίδα του διαφημιστικο**

#### **2.2.3 Παρουσίαση παιχνιδιού balloon goon game και Cross Country**

#### **Ski Game.**

Σε αυτό το σημείο ξεκινήσαμε να παρουσιάζουμε τα παιχνίδια της πλατφόρμας και πιο συγκεκριμένα ξεκινήσαμε από το παιχνίδι με τα μπαλόνια και μετά με το σκι. Εξηγούμε πως μπορεί ο χρήστης να παίξει αυτό το παιχνίδι. Με την ίδια λογική συνεχίσαμε δείχνουμε στον ενδιαφερόμενο εικόνες, ένα βίντεο για κάθε παιχνίδι και προσθέσαμε πάλι κάποια hot spots στα οποία μπορεί να βρει περισσότερες λεπτομέρειες σχετικά με το παιχνίδι (π.χ. πως η κάθε κίνηση χρησιμοποιείτε στο παιχνίδι)

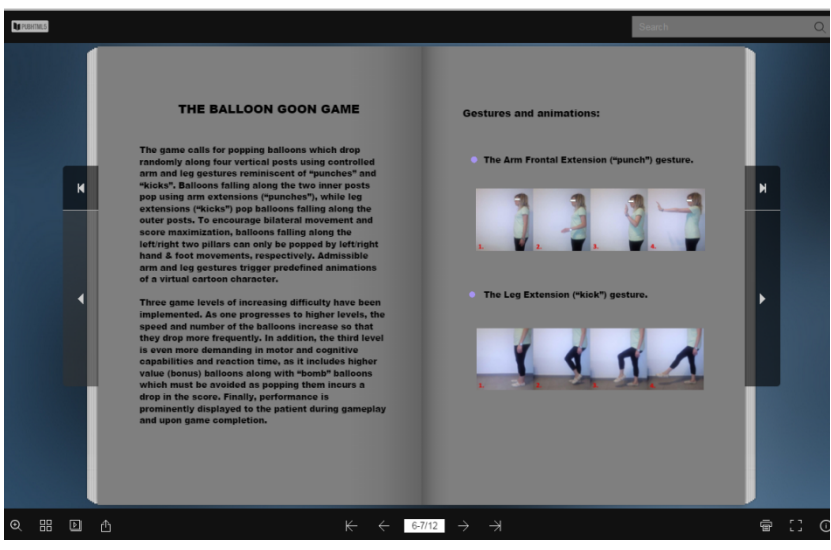

 **Εικόνα 5 Σελίδα έξι και εφτά του διαφημιστικού**

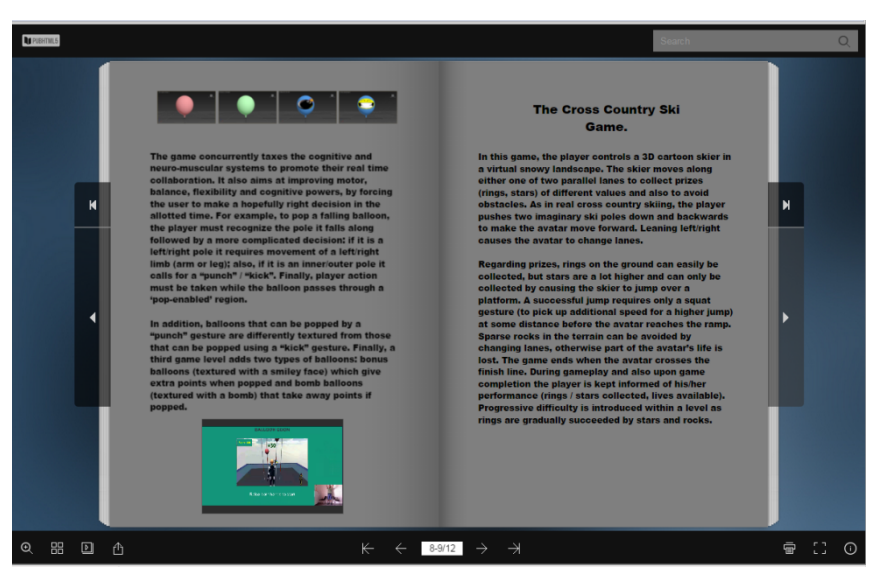

 **Εικόνα 6 Σελίδα οκτώ και εννιά του διαφημιστικού**

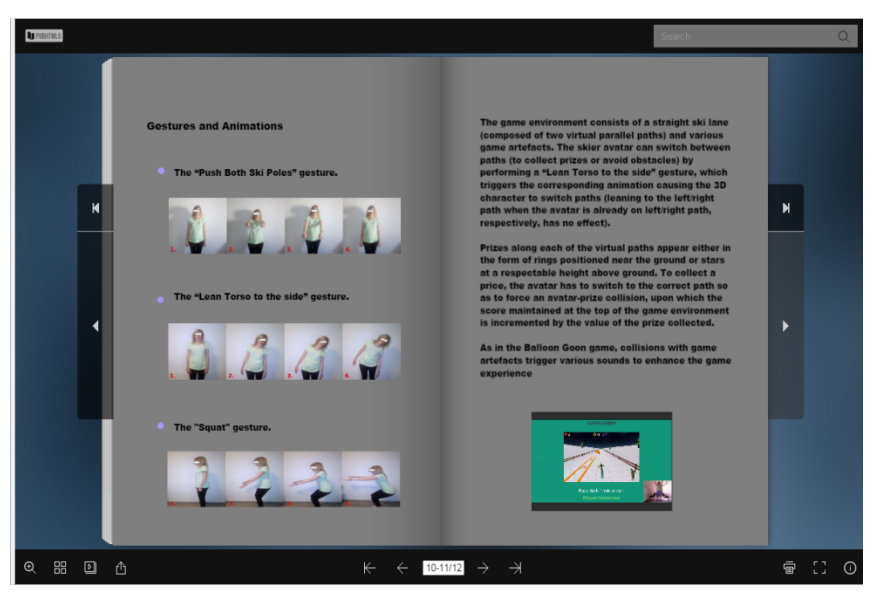

 **Εικόνα 7 Σελίδα δέκα και έντεκα του διαφημιστικού**

# Κεφάλαιο 3<sup>ο</sup>

#### **3.1 Δημιουργία διαφημιστικού στο pubhtml5.**

Αρχικά δημιουργήσαμε ένα αρχείο pdf στο οποίο βάλαμε απλά δώδεκα σελίδες με γκρι φόντο. Επόμενο μας βήμα ήταν να ανοίξουμε το pub html5 και επιλέξαμε την επιλογή import file όπου βρήκαμε το αρχείο που φτιάξαμε με το γκρι φόντο. Μετά από αυτό βάλαμε το theme πίσω από το διαφημιστικό μας πατώντας στην καρτέλα theme στα αριστερά. Τέλος βάλαμε την εικόνα που θέλαμε εμείς από το add new theme

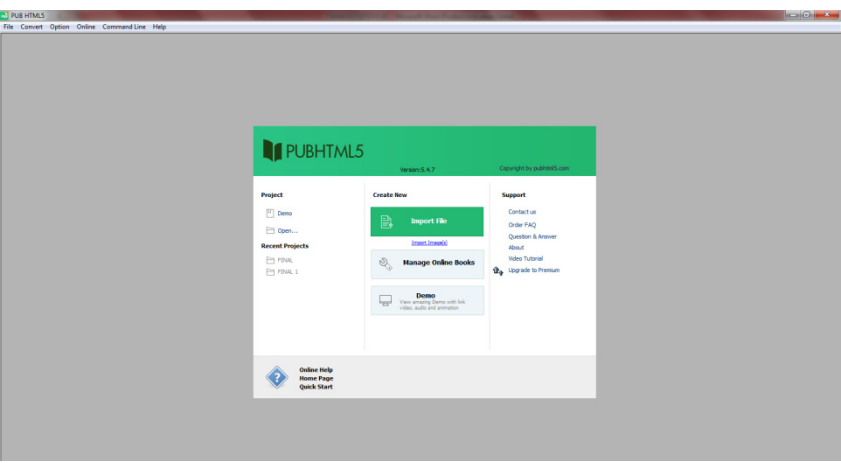

 **Εικόνα 8 Δημιουργία νέου αρχείου pub html5**

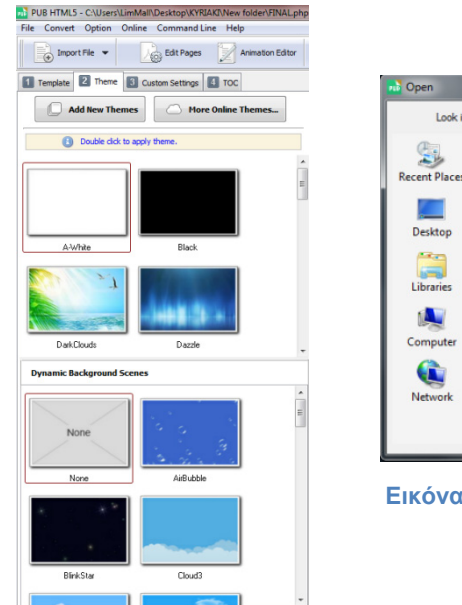

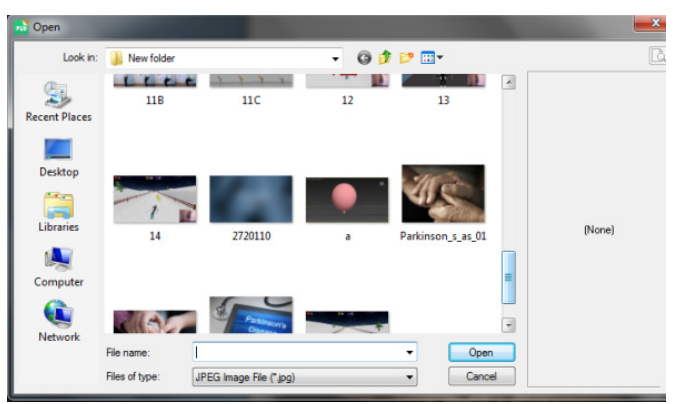

 **Εικόνα 9 Προσθήκη νέου theme**

 **Εικόνα 10 Αλλαγή theme**

## **3.2 Δημιουργία εξώφυλλου στο pubhtml5.**

Για να δημιουργήσουμε το εξώφυλλο πατήσαμε για αρχή στο animation editor και τότε μας άνοιξε ένα παράθυρο στο οποίο θα μπορούσαμε να δουλέψουμε γενικά πάνω στο διαφημιστικό μας. Εκεί προσθέσαμε σελίδες στις οποίες βάλαμε γκρι φόντο. Μετά πατήσαμε στο image και local image και μας εμφάνισε ένα ορθογώνιο στο διαφημιστικό μας. Κάνοντας double click στο ορθογώνιο αυτό μας ανοίγει ένα παράθυρο που εκεί μπορούμε να βρούμε την εικόνα που θέλουμε. Έτσι βάλαμε την εικόνα μας και στο εξώφυλλο και στο πίσω μέρος του διαφημιστικού μας. Στην άκρη δεξιά μας υπάρχουν κάποιες επιλογές για μορφοποίηση της εικόνας όπου και εμείς χρησιμοποιήσαμε κάποιες από αυτές. Τον τίτλο και το κείμενο κάτω από την εικόνα τα βάλαμε από το text και εκεί πάλι κάναμε μορφοποίηση από το πλάι δεξιά στις διάφορες επιλογές που μας δίνει.

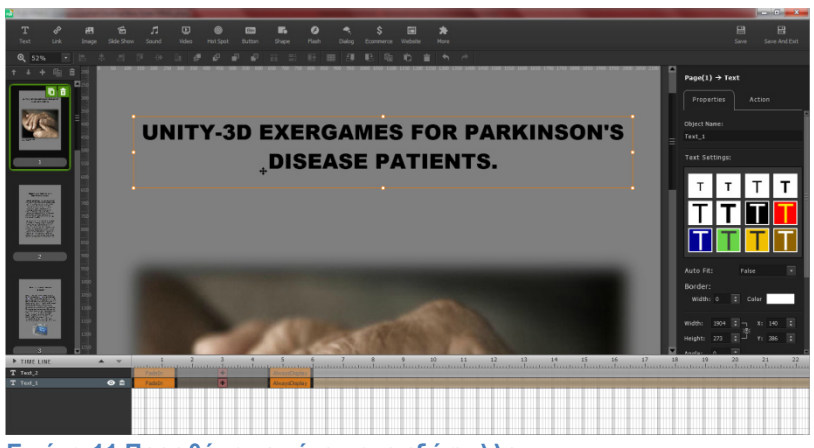

 **Εικόνα 11 Προσθήκη κειμένου στο εξώφυλλο**

#### **3.3 Σελίδες περιγραφής νόσου και πλατφόρμας στο pubhtml5.**

Σε αυτές τις σελίδες (2 και 3) έχουμε μια συνοπτική περιγραφή της νόσου και των παιχνιδιών. Ξεκινήσαμε πρώτα με τον τίτλο στην σελίδα 2 τον οποίο βάλαμε πάλι από το κουμπί text όπως και πριν. Εκτός από τον τίτλο όμως βάλαμε ακόμα ένα κουτί text για να γράψουμε το κείμενο. Αυτό το κουτί το μεγαλώσαμε όσο χρειαζόταν για να γεμίσουμε την σελίδα μας.

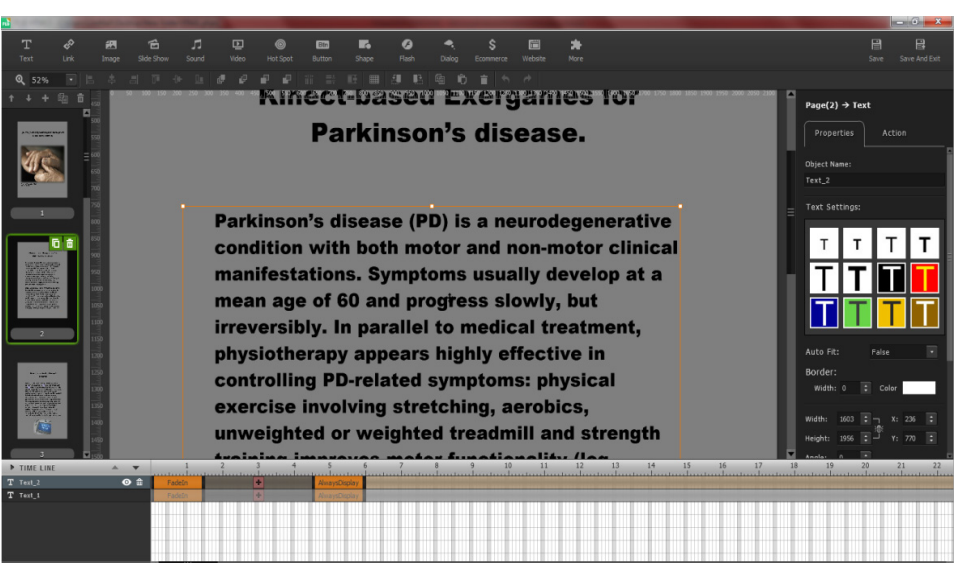

 **Εικόνα 12 Προσθήκη κειμένου στη δεύτερη σελίδα**

Στη σελίδα 3 βάλαμε ξανά ένα κουτί text στο οποίο συνεχίσαμε να περιγράφουμε την νόσο και την πλατφόρμα. Όταν αναφερθήκαμε στην πλατφόρμα παρουσιάσαμε τα 2 παιχνίδια βάζοντας μια κουκίδα δίπλα από το κάθε ένα. Αυτό το πετύχαμε πατώντας στο hot spot και επιλέξαμε την κουκίδα που θέλαμε. Προσαρμόσαμε το μέγεθος όσο πρέπει για να χωρέσει δίπλα από την ονομασία του παιχνιδιού. Δίπλα δεξιά στις επιλογές στην καρτέλα action επιλέξαμε την επιλογή slide show και από κάτω αλλάξαμε το slide type σε 3D flow έτσι ώστε να παρουσιάζονται τρισδιάστατα οι εικόνες μας σε μια εναλλασσόμενη παρουσίαση. Την προσθήκη των εικόνων την κάναμε από την επιλογή κάτω στο image list. Πατήσαμε add και επιλέξαμε τις εικόνες που θέλαμε να παρουσιάζονται όταν πατάει κάποιος το hot spot.

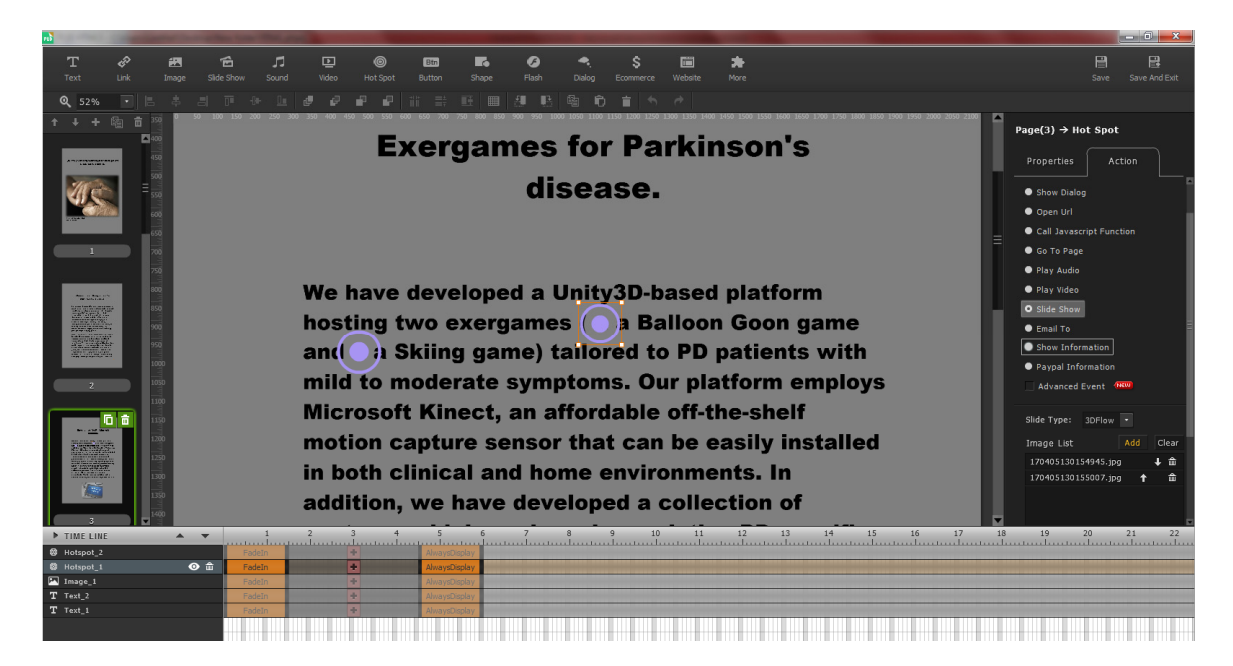

 **Εικόνα 13 Προσθήκη hot spot στη σελίδα τρία**

Η μορφοποίηση κειμένου που ακολουθήσαμε είναι η ίδια σε όλο μας το διαφημιστικό. Εκτός από το κείμενο και τις κουκίδες σε αυτή τη σελίδα προσθέσαμε και μια εικόνα πατώντας στο image και local image όπου με ένα διπλό κλικ στο ορθογώνιο που μας εμφανίζει προσθέσαμε την εικόνα μας. Αλλάξαμε το μέγεθος της και την προσαρμόσαμε στο χώρο που μας περίσσευε κάτω από το κείμενο.

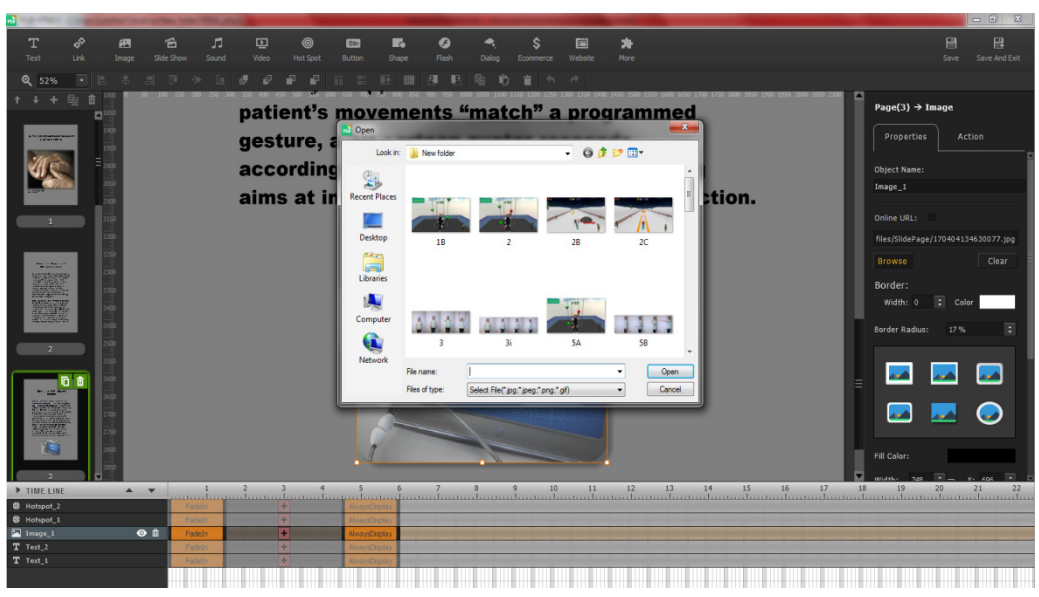

 **Εικόνα 14 Προσθήκη εικόνας στη σελίδα τρία** 

Στις σελίδες 4 και 5 συνεχίσαμε να ενημερώνουμε για την πλατφόρμα και πιο συγκεκριμένα στην σελίδα 4 απλά προσθέσαμε ένα κουτί text το οποίο διαμορφώσαμε σε όλη την επιφάνεια της σελίδας μας.

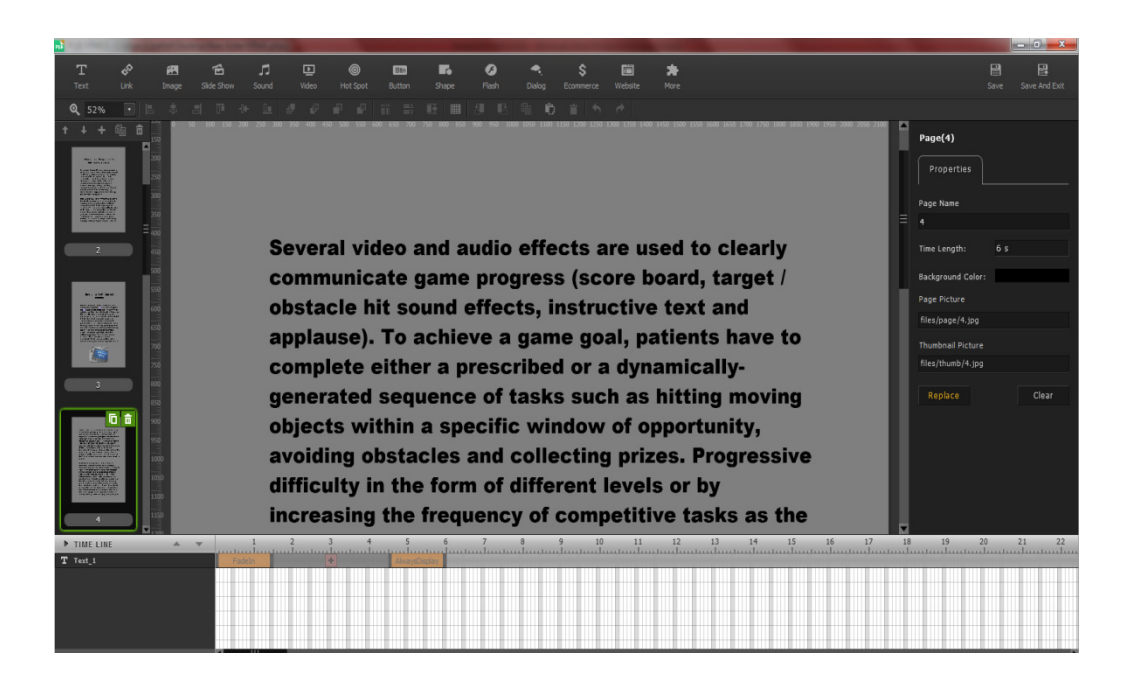

 **Εικόνα 15 Προσθήκη κειμένου στη σελίδα τέσσερα**

Στη σελίδα 5 εκτός από κείμενο προσθέσαμε και εικόνες οι οποίες παρουσιάζουν μια κοπέλα να κάνει κάποιες κινήσεις. Οι κινήσεις αυτές είναι οι κινήσεις που χρειάζεται ο χρήστης να εφαρμόσει στο μενού της πλατφόρμας. Τις εικόνες τις βάλαμε πάλι από το μενού με τον ίδιο τρόπο. Επίσης βάλαμε και hot spot σε κάθε εικόνα το οποίο μας εμφανίζει ένα παράθυρο με επεξήγηση της κάθε μιας. Αυτή την φορά όμως στο hot spot δεν βάλαμε slide show αλλά show information. Εκεί μας άνοιξε ένα παραθυράκι και στην καρτέλα body γράψαμε τίτλο και το κείμενο που θέλαμε. Κάναμε μορφοποίηση κείμενου από τις διάφορες επιλογές που μας εμφανίζει δίπλα και από την καρτέλα gradient επιλέξαμε τα χρώματα του background. Την ίδια διαδικασία ακολουθήσαμε και για την δεύτερη εικόνα που βάλαμε στην σελίδα 5.

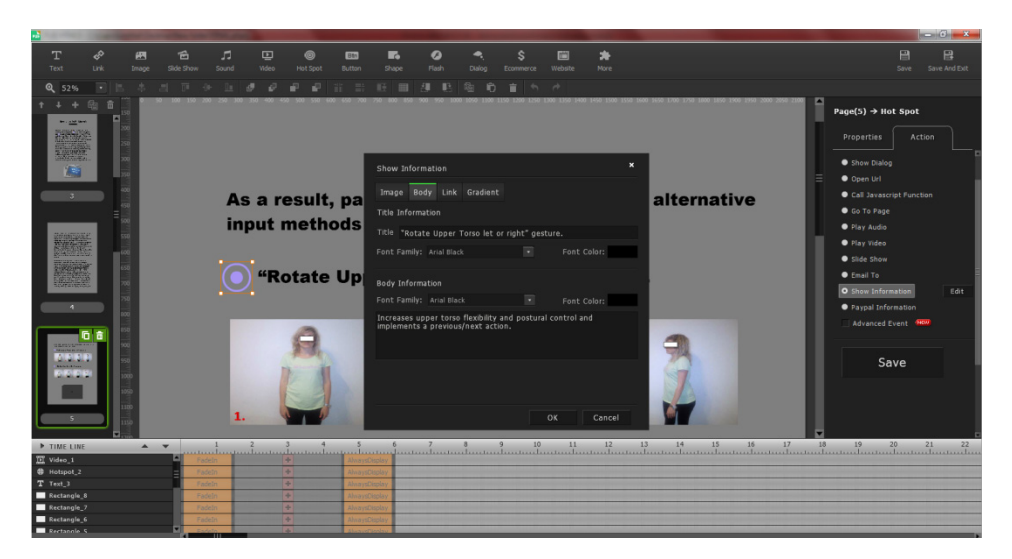

 **Εικόνα 16 Προσθήκη hot spot στη σελίδα πέντε**

Στο τέλος της σελίδας προσθέσαμε ένα βίντεο σχετικά με το πώς δουλεύει η πλατφόρμα. Αυτό έγινε από το μενού πατάμε στο video και μετά html video. Κάναμε τις απαραίτητες αλλαγές στο μέγεθος του ορθογωνίου και το μετακινήσαμε στο κάτω μέρος της σελίδας μας. Με διπλό κλικ στο ορθογώνιο αυτό μας άνοιξε ένα παράθυρο όπου εκεί βρήκαμε και βάλαμε το βίντεο.

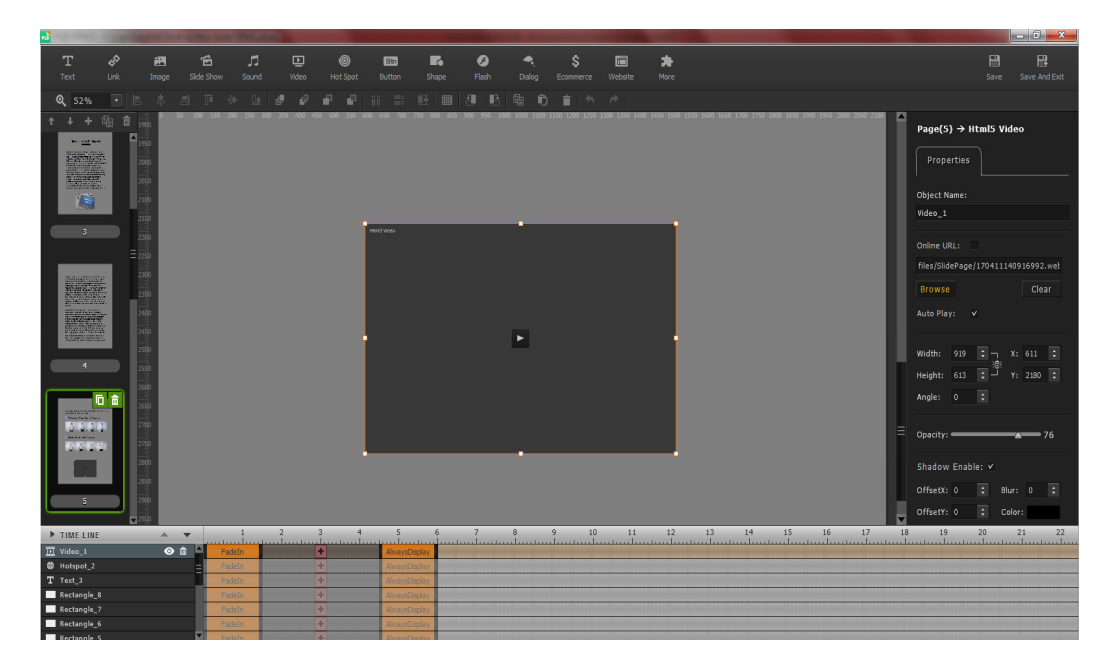

 **Εικόνα 17 Προσθήκη βίντεο στη σελίδα πέντε**

# **3.4 Σελίδες περιγραφής παιχνιδιών στο pubhtml5.**

#### **3.4.1 Balloon goon game.**

Στη σελίδα 6 περιγράφουμε πιο αναλυτικά το παιχνίδι balloon goon. Στο πάνω μέρος της σελίδας προσθέσαμε έναν τίτλο με το όνομα του παιχνιδιού και από κάτω ξεκινήσαμε να ενημερώνουμε περισσότερο για αυτό. Η διαδικασία που ακολουθήσαμε είναι ακριβώς η ίδια με την προσθήκη κειμένου που κάναμε και πιο πριν με την ίδια ακριβώς μορφοποίηση.

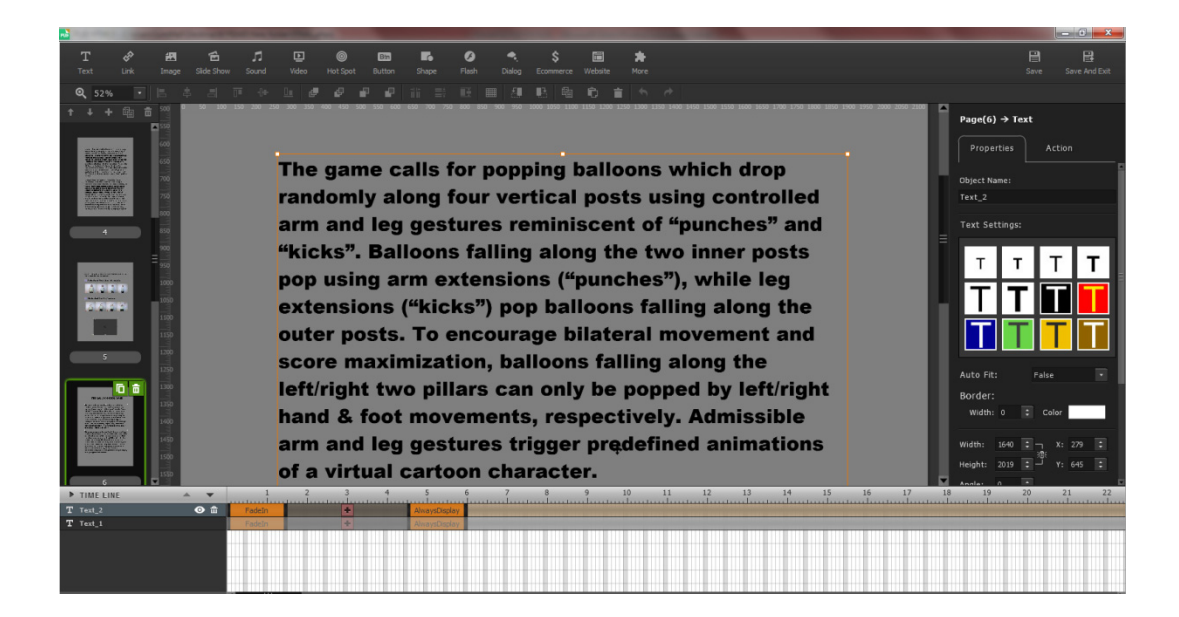

 **Εικόνα 18 Προσθήκη κειμένου στη σελίδα έξι** 

Στη σελίδα 7 βάλαμε τρία κουτιά κειμένου, δύο εικόνες και δύο hot spots. Σε αυτό το σημείο παρουσιάζουμε τις κινήσεις που πρέπει να κάνει ο παίκτης για το παιχνίδι αυτό. Στο πρώτο κουτί κειμένου γράψαμε τι ακριβώς ακολουθεί και τα άλλα δύο μπήκαν ένα πάνω από κάθε φωτογραφία (κίνηση παιχνιδιού). Τα hot spots μπήκαν και αυτά ένα δίπλα από κάθε κίνηση έτσι ώστε όταν πατήσουμε σε αυτό να βλέπουμε περισσότερες πληροφορίες. Αυτή τη φορά δεν βάλαμε μόνο κείμενο αλλά και εικόνες στα hot spot. Πάλι από την επιλογή show information βάζουμε το κείμενο όπως και πριν αλλά τώρα στην καρτέλα image από το image list πατήσαμε στο add και προσθέσαμε τις εικόνες που θέλαμε. Κάναμε την ίδια διαδικασία και για τα δύο hot spots.

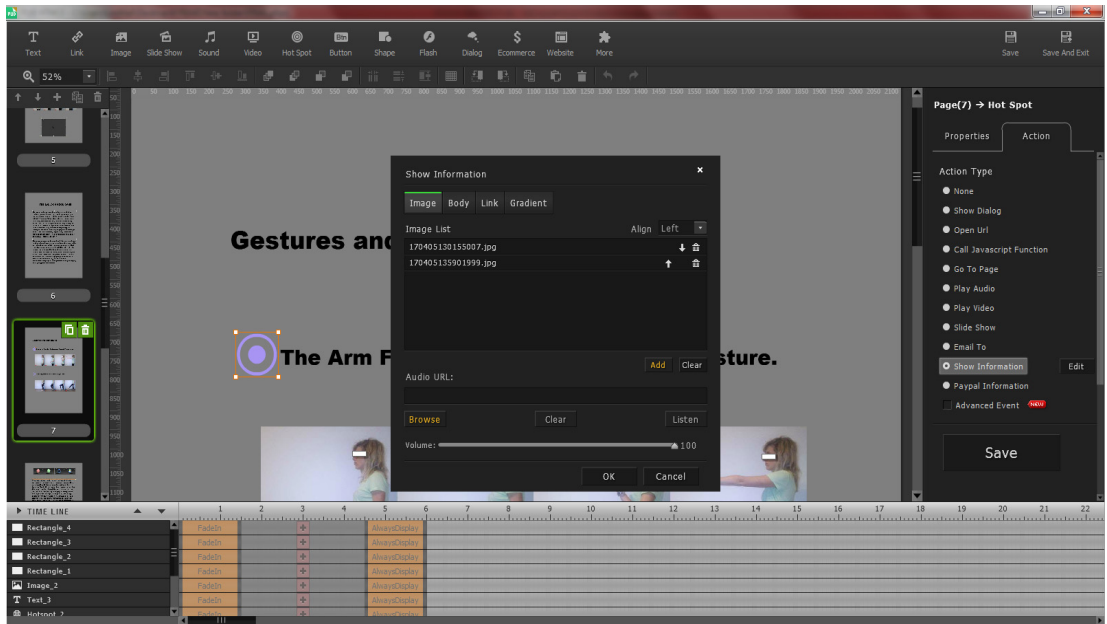

 **Εικόνα 19 Προσθήκη hot spot για κείμενο στη σελίδα εφτά**

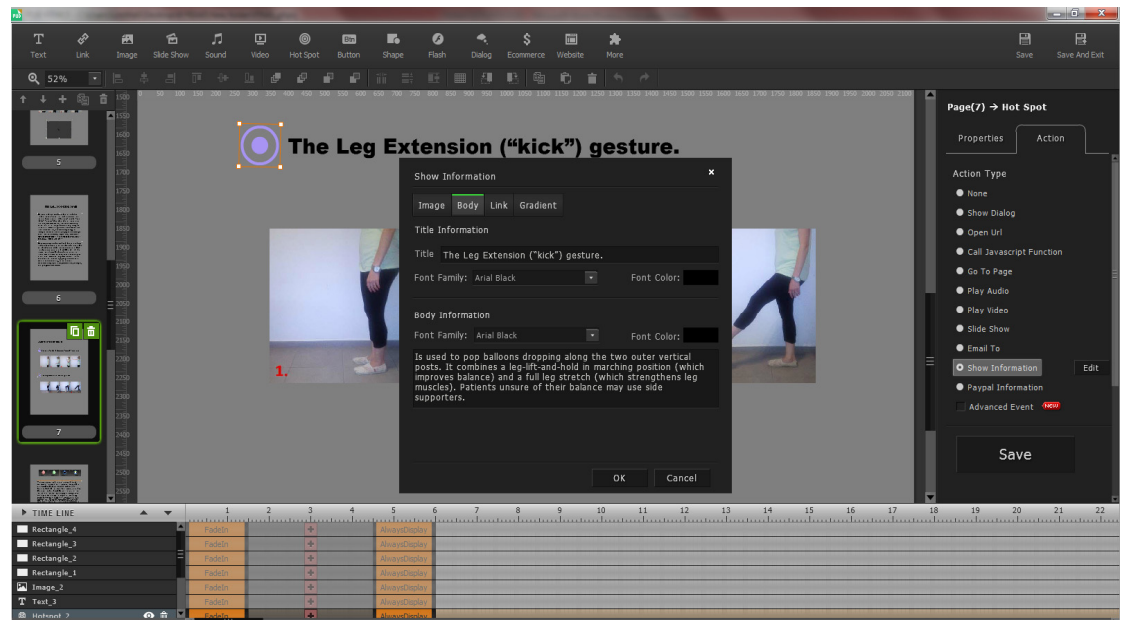

 **Εικόνα 20 Προσθήκη hot spot για εικόνα στη σελίδα εφτά** 

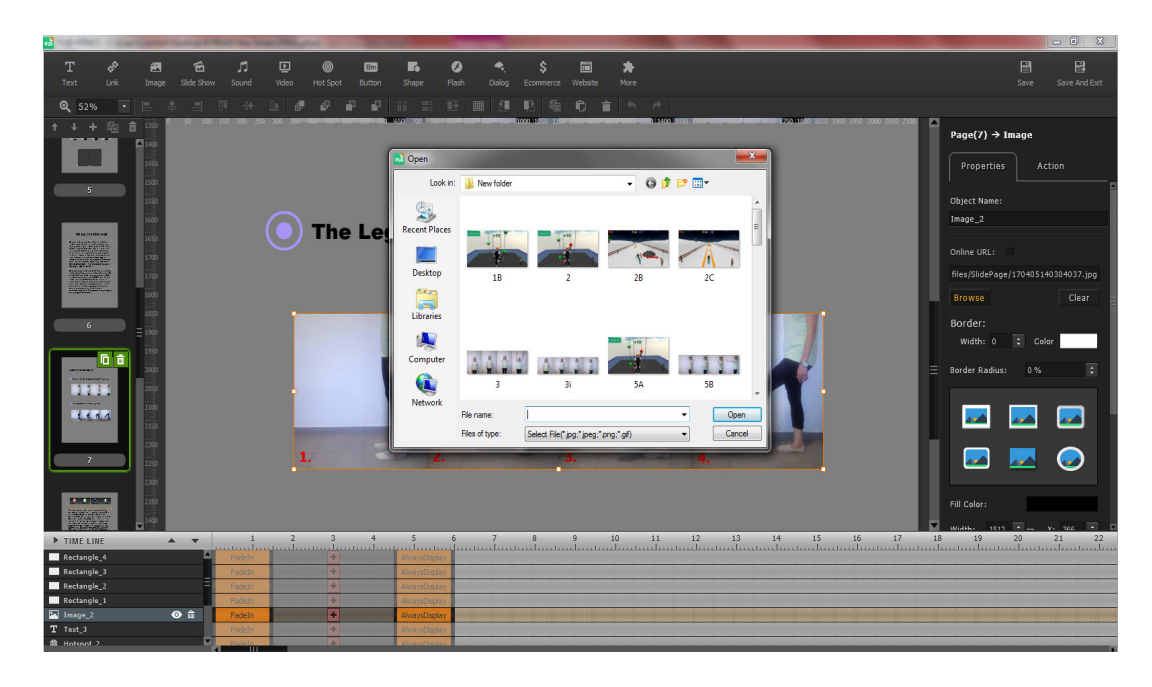

#### **Εικόνα 21 Προσθήκη εικόνας στη σελίδα εφτά**

Στη σελίδα 8 συνεχίσαμε την περιγραφή του παιχνιδιού αλλά και το τι προσφέρει κάθε ένα από τα μπαλόνια του παιχνιδιού. Πάνω από το κείμενο βάλαμε τέσσερις φωτογραφίες μπαλονιών για να δείξουμε τα διαφορετικά είδη που υπάρχουν. Στο κάτω μέρος της σελίδας μας βάλαμε ένα βίντεο με σκηνές από το παιχνίδι. Πως δηλαδή ο χρήστης παίζει αυτό το παιχνίδι. Οι μορφοποιήσεις και οι διαδικασίες που ακολουθήσαμε είναι οι ίδιες με αυτές που κάναμε στις προηγούμενες σελίδες.

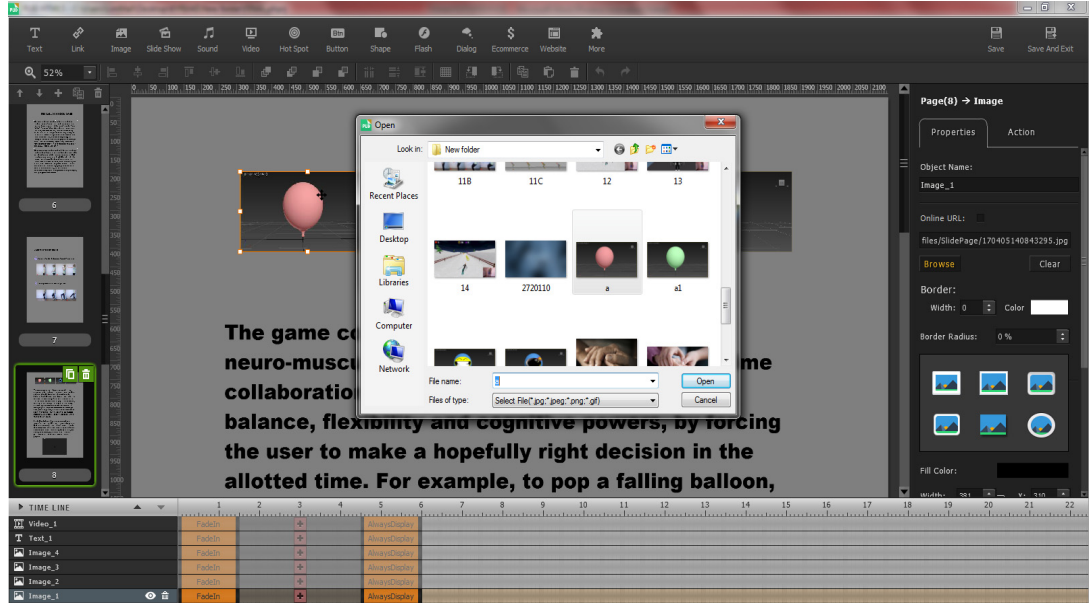

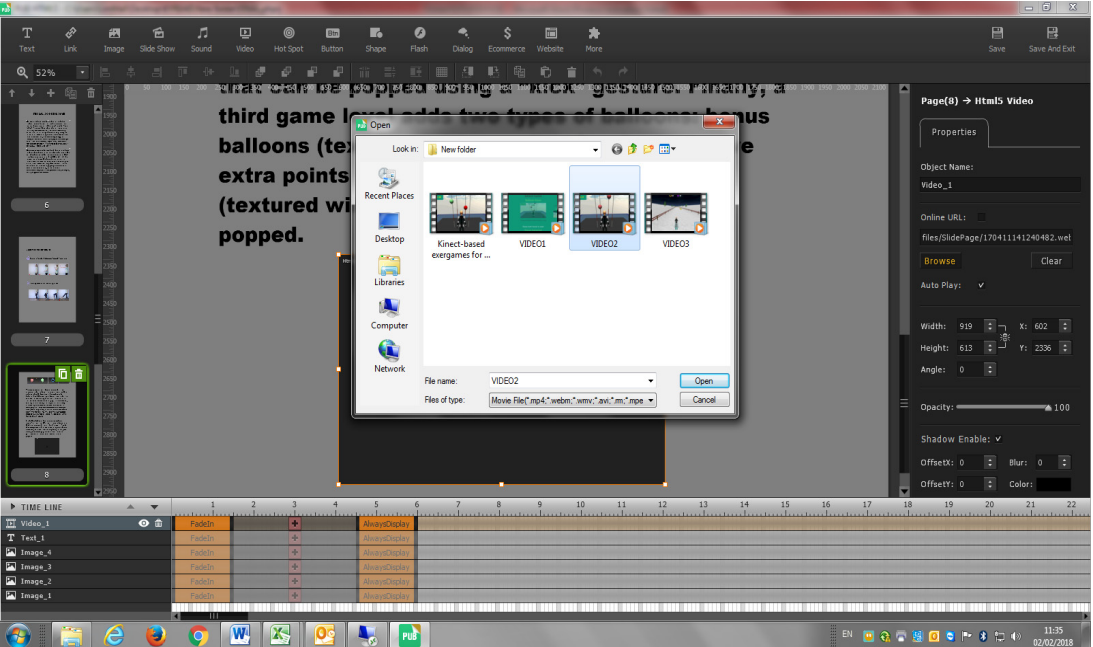

 **Εικόνα 23 Προσθήκη βίντεο στη σελίδα οκτώ**

#### **3.4.2 Cross country ski game.**

Η επόμενη σελίδα (σελίδα 9) απευθύνεται στο παιχνίδι cross country ski. Σε αυτό το σημείο βάλαμε μόνο κείμενο. Έναν τίτλο και μετά ξεκίνησε η περιγραφή του παιχνιδιού όπου πάλι οι διαδικασίες μας ήταν οι ίδιες με πριν.

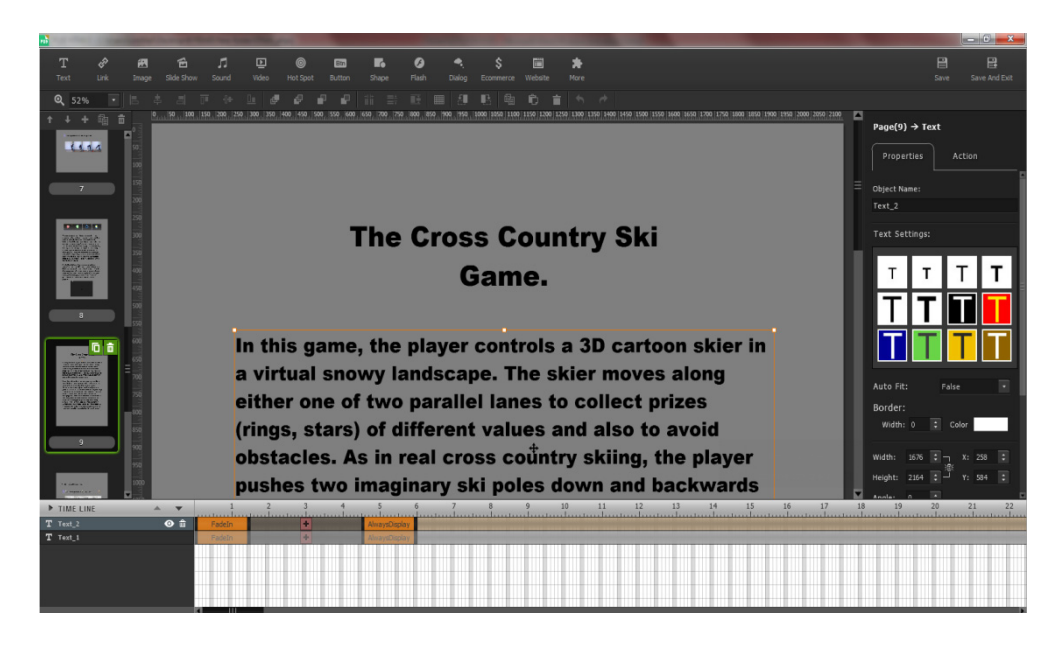

Αφού περιγράψαμε το παιχνίδι στην σελίδα δέκα δείχνουμε τις κινήσεις που πρέπει ο χρήστης να εφαρμόζει για να παίξει το παιχνίδι αυτό. Αυτή την φορά οι κινήσεις που θα παρουσιάσουμε είναι τρείς άρα χρειαζόμαστε τέσσερα κουτιά text, τρία images και τρία hot spots. Με την ίδια λογική που εφαρμόσαμε στο balloon goon game συνεχίσαμε και σε αυτό. Βάλαμε δηλαδή τα hotspots δίπλα από κάθε κίνηση και πατώντας τα μας εμφανίζει ένα παράθυρο με λεπτομέρειες και εικόνες σχετικά με την κάθε μια.

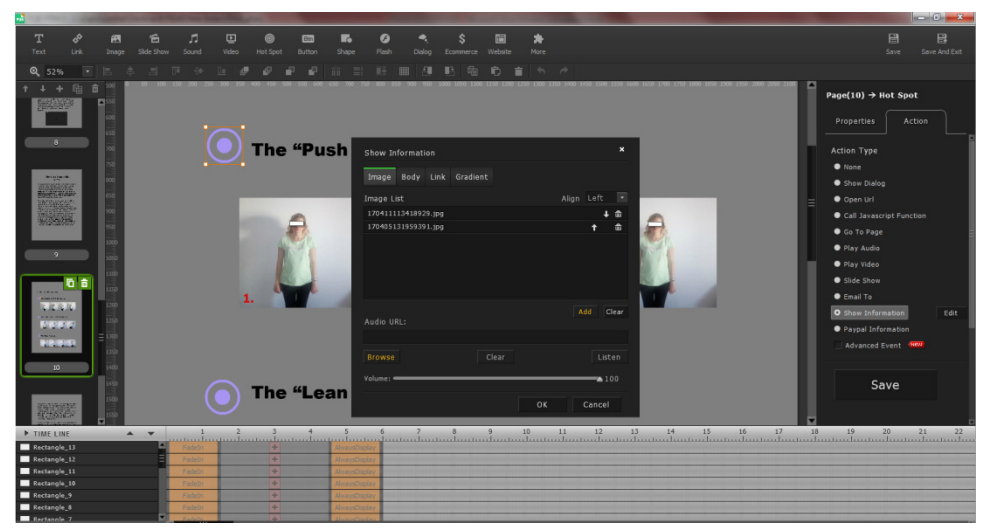

 **Εικόνα 25 Προσθήκη hot spot με εικόνες στη σελίδα δέκα**

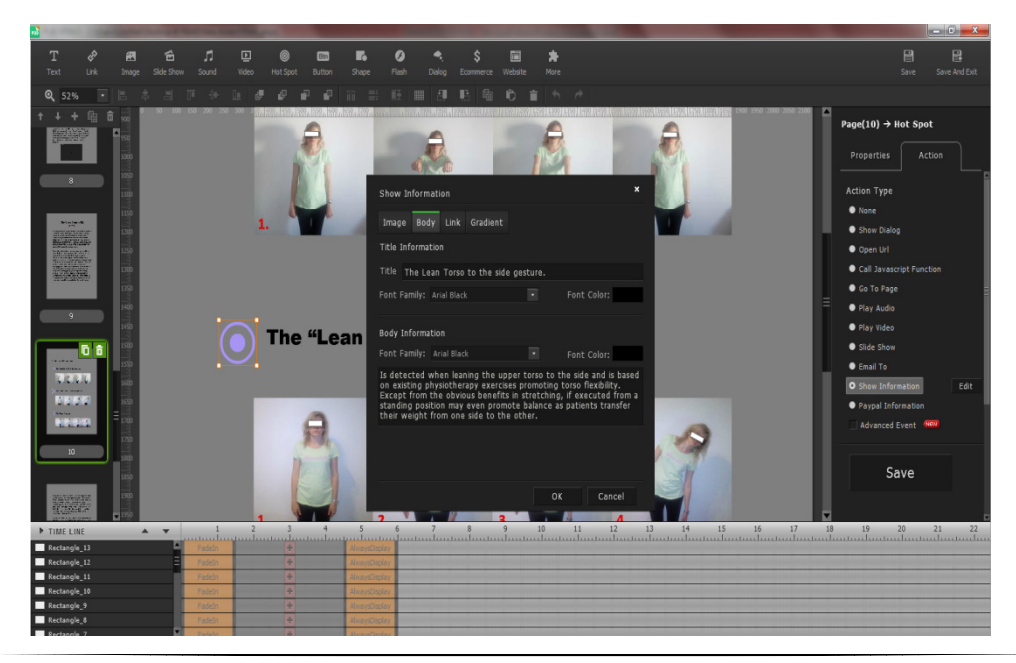

#### **Εικόνα 26 Προσθήκη hot spot με κείμενο στη σελίδα δέκα**

Τέλος συνεχίζουμε με ακόμη λίγες λεπτομέρειες για αυτό το παιχνίδι στη σελίδα έντεκα. Εδώ με ένα κείμενο και ένα βίντεο εξηγούμε πλήρως πως ο χρήστης θα μπορέσει να παίξει και με αυτό το παιχνίδι και τι επίσης μπορεί να του προσφέρει. Και πάλι οι διαδικασίες που εφαρμόσαμε για τη δημιουργία του κειμένου αλλά και την προσθήκη βίντεο είναι ακριβώς ίδιες με τις προηγούμενες σελίδες.

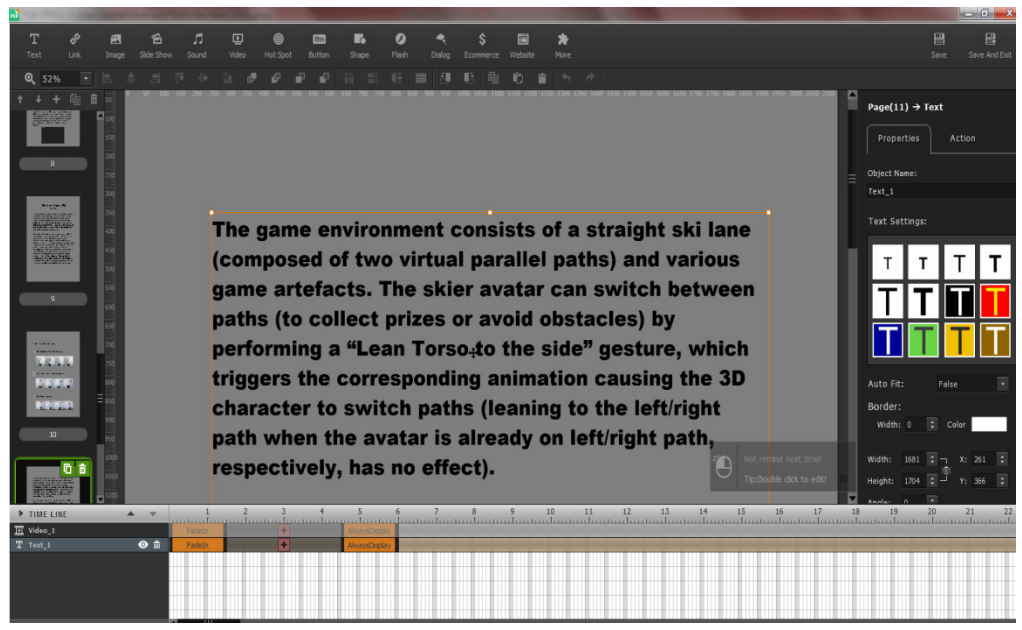

 **Εικόνα 27 Προσθήκη κειμένου στη σελίδα έντεκα**

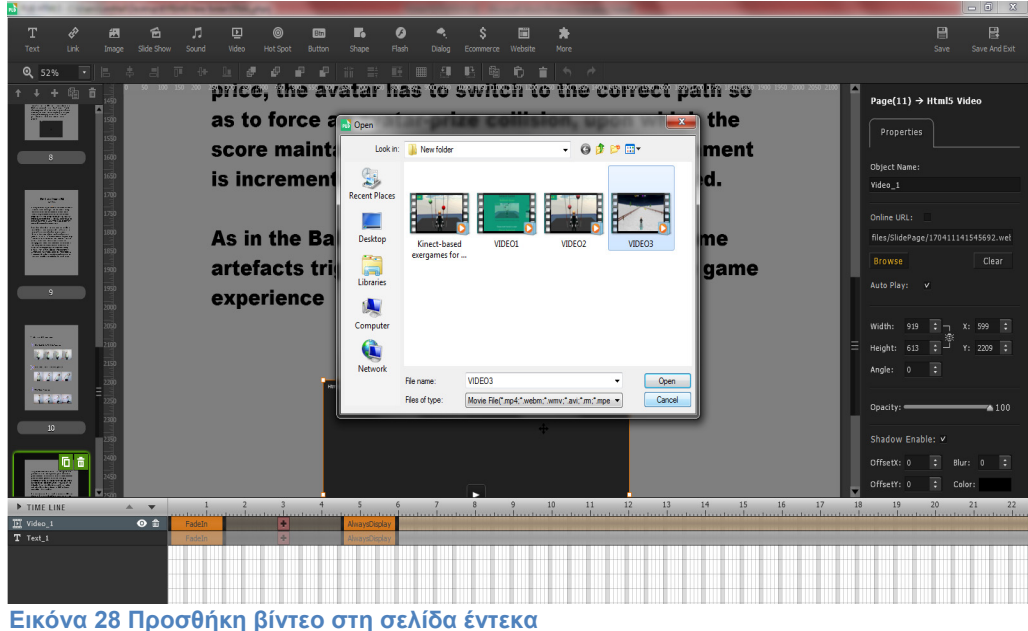

#### **Συμπεράσματα και αποτελέσματα**

Το pubhtml5 είναι μια σύγχρονη πλατφόρμα η οποία μας δίνει την δυνατότητα να διαφημίσουμε ένα προϊόν ή ένα γεγονός με διάφορα οπτικά και ακουστικά μέσα δίνοντας έτσι την ευκαιρία να προσεγγίσουμε πιο εύκολα τον άνθρωπο. Με αυτή μας την εργασία είδαμε πως η χρήση ήχου και εικόνας βοήθα στην κατανόηση της λειτουργίας της πλατφόρμας που παρουσιάζουμε για τα άτομα που πάσχουν από την νόσο του Πάρκινσον.

Τελικό αποτέλεσμα μας η διαφήμιση της πλατφόρμας τον συμφοιτητών μας με ένα πιο ενδιαφέρον τρόπο έτσι ώστε να ελκύσουμε το ενδιαφέρον αλλά και να πείσουμε τον κόσμο για την χρήση της. Καταφέραμε μέσα σε δώδεκα σελίδες να μεταφέρουμε όσες πληροφορίες χρειάζονται για την πλήρη ενημέρωση του αναγνώστη.

# Βιβλιογραφία

- https://el.wikipedia.org/wiki/%CE%9D%CF%8C%CF%83%CE%BF%CF%82\_%CF% 84%CE%BF%CF%85\_%CE%A0%CE%AC%CF%81%CE%BA%CE%B9%CE%BD% CF%83%CE%BF%CE%BD
- http://www.iatrikokentro.gr/iatrikoskosmos/el/content/%CE%BD%CF%8C%CF%83% CE%BF%CF%82-parkinson-%CE%B1%CE%B9%CF%84%CE%AF%CE%B1- %CE%B4%CE%B9%CE%AC%CE%B3%CE%BD%CF%89%CF%83%CE%B7- %CE%B1%CE%BD%CF%84%CE%B9%CE%BC%CE%B5%CF%84%CF%8E%CF %80%CE%B9%CF%83%CE%B7
- http://pubhtml5.com/manual.html
- http://eureka.lib.teithe.gr:8080/bitstream/handle/10184/248/Leventakou\_Theoni.pdf?s equence=4
- http://www.iator.gr/2011/06/01/i-kalytri-morfi-askisis-se-astheneis-me-tin-noso-touparkinson/
- http://ir.lib.uth.gr/bitstream/handle/11615/1937/P0001937.pdf?sequence=1&isAllowed  $=y$